## **20-07-2016**

## **Wat moet ik doen om Windows 10 opnieuw te installeren? Schone installatie**

upgrade naar Windows 10 Veel mensen hebben inmiddels Windows 10 op zijn of haar computer. Wat nu als u Windows 10 opnieuw moet installeren omdat b.v. de computer besmet is met een virus? Een z.g. schone installatie dus.

Windows 10 kunt u downloaden van de Microsoft site. Maar om deze te kunnen installeren is de unieke product key van uw computer nodig. Het is belangrijk om bijtijds deze sleutel te verkrijgen. Gelukkig is er een gratis programma op internet beschikbaar die alle sleutels van uw computer kan genereren.

produkey Dit programma heb ik op de website gezet en kunt u downloaden:

http://pqs-g.nl/Windows10/produkey\_setup.exe U kunt kiezen voor uitvoeren of opslaan op uw eigen computer om later uit te voeren.

Als u kiest voor uitvoeren ziet u onderstaande schermen voorbij komen.De schermen 1 t.e.m. 4 kunt u meteen op Next klikken. Het programma wordt op uw conputer geïnstalleerd en start automatisch op.

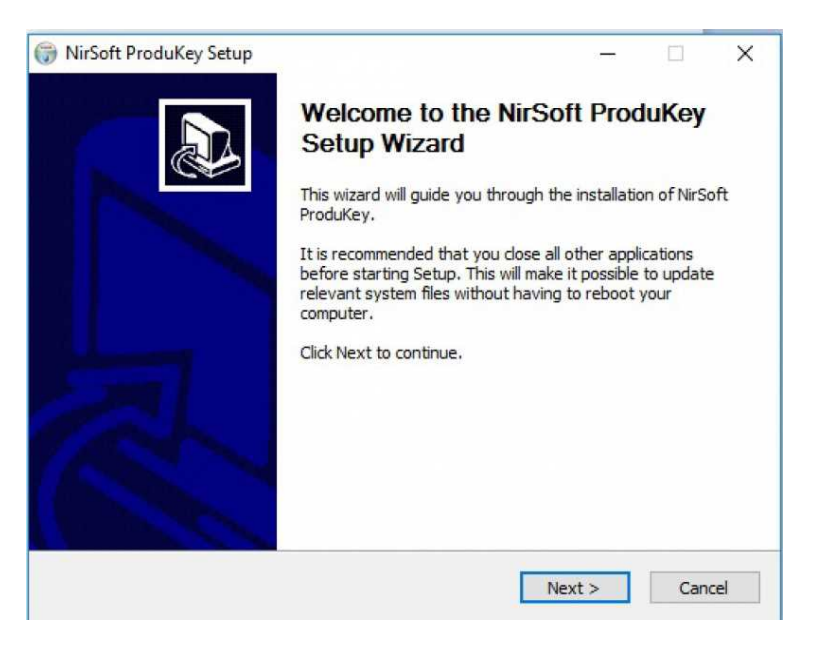

Op het 5e scherm ziet u het overzicht van een aantal programma's op uw computer met de bijbehorende Product Key .Het hele overzicht kunt u opslaan als tekstbestand op uw eigen computer of uitprinten. De product key is uniek voor uw computer en alleen op uw eigen computer bruikbaar.

Ik heb mijn codes zwart gemaakt. En de programma's op uw computer kunnen anders zijn dan op mijn computer. Het programma staat op uw computer en kunt u als volgt vinden:

ga naar het Windows 10 menu (dat met die vierkante gekleurde blokken)

klik op "alle app's"

ga naar NirSoft Produkey

Windows 10 downloaden Hoe u Windows 10 kunt dowloaden en opnieuw installeren is beschreven op de website van Microsoft: https://www.microsoft.com/nl-nl/software-download/windows10

Vervolg op volgende pagina >>

Vervolg van: Wat moet ik doen om Windows 10 opnieuw te installeren? Schone installatie

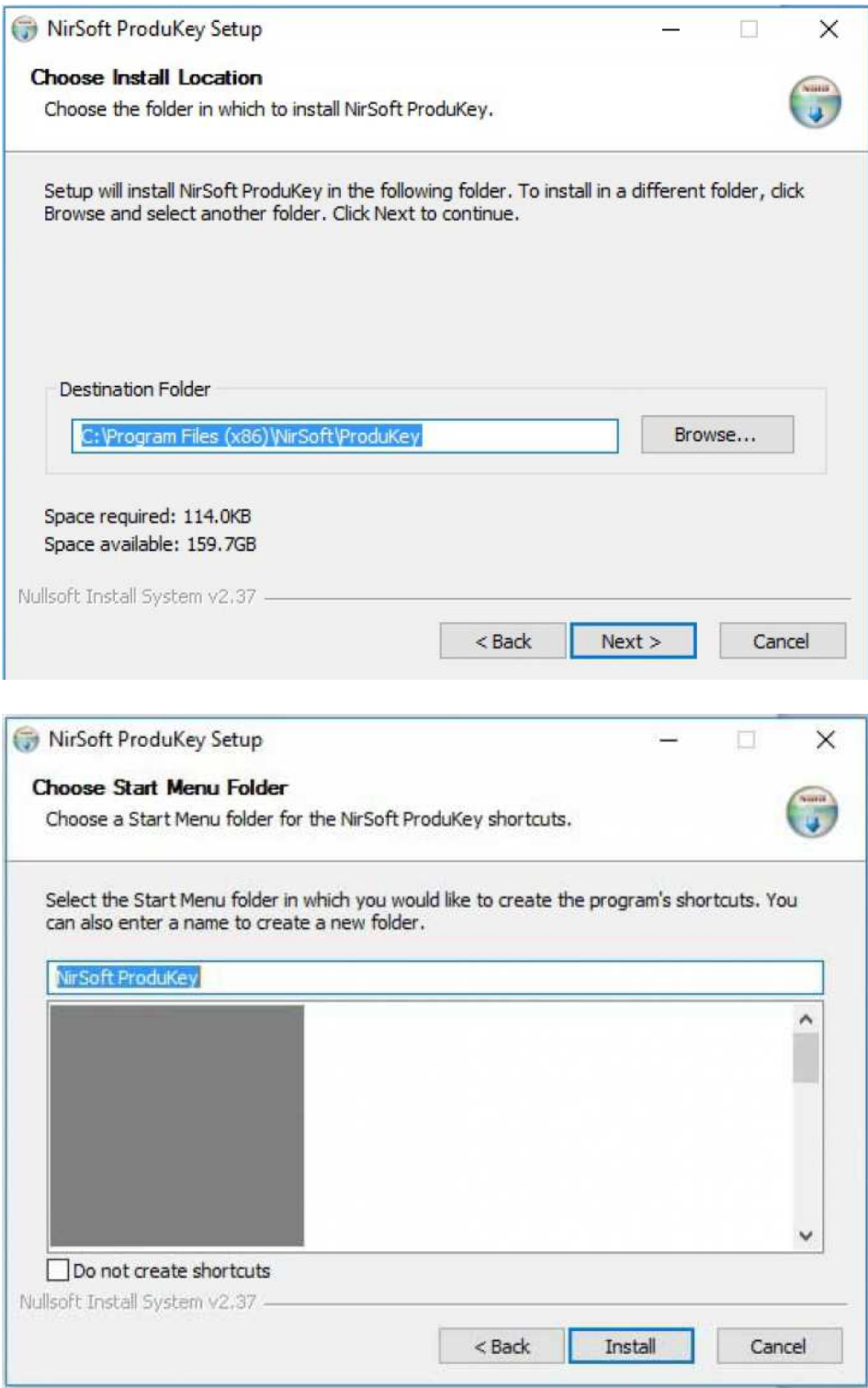

Vervolg op volgende pagina >>

Vervolg van: Wat moet ik doen om Windows 10 opnieuw te installeren? Schone installatie

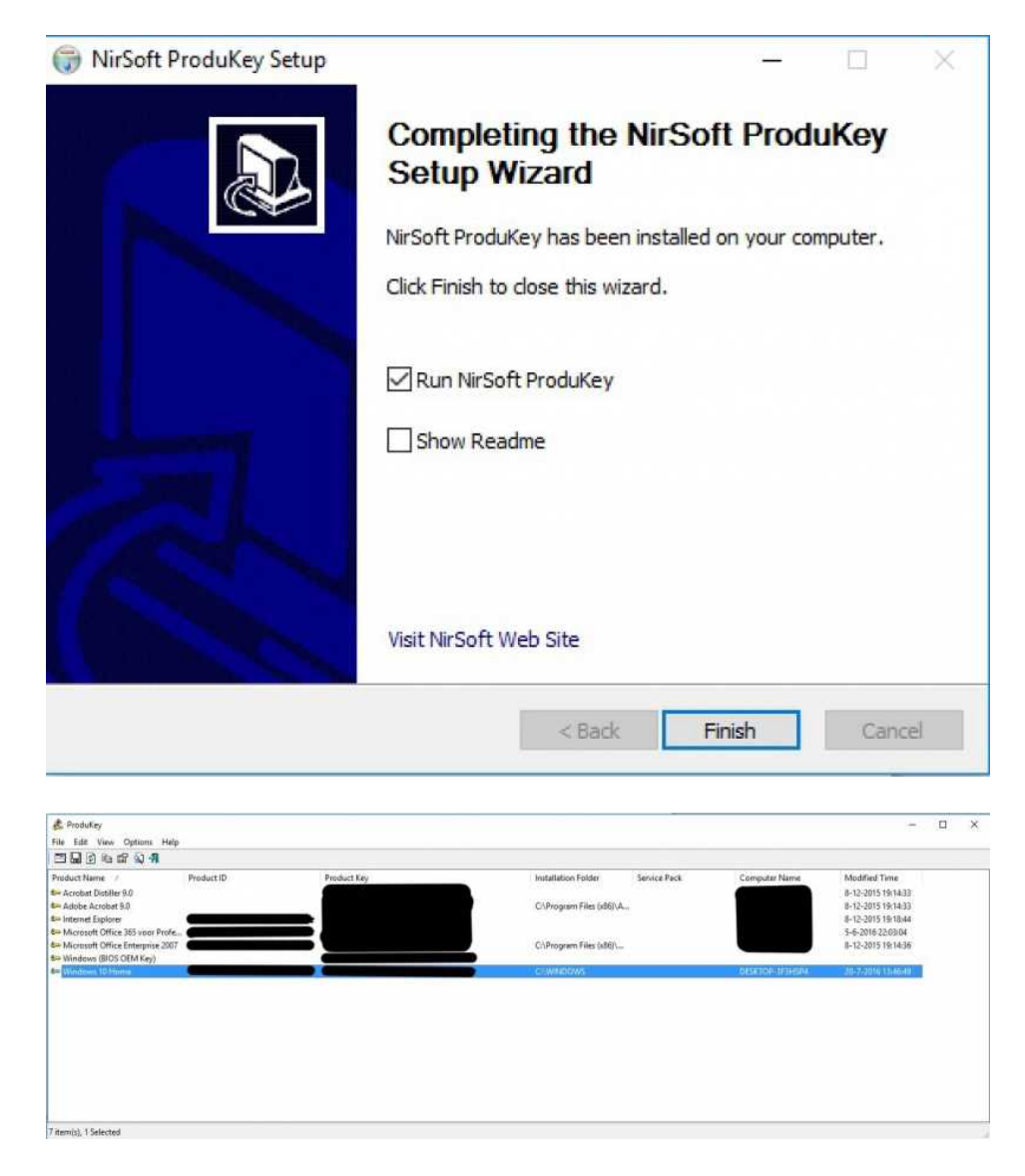

Vervolg op volgende pagina >>

Vervolg van: Wat moet ik doen om Windows 10 opnieuw te installeren? Schone installatie

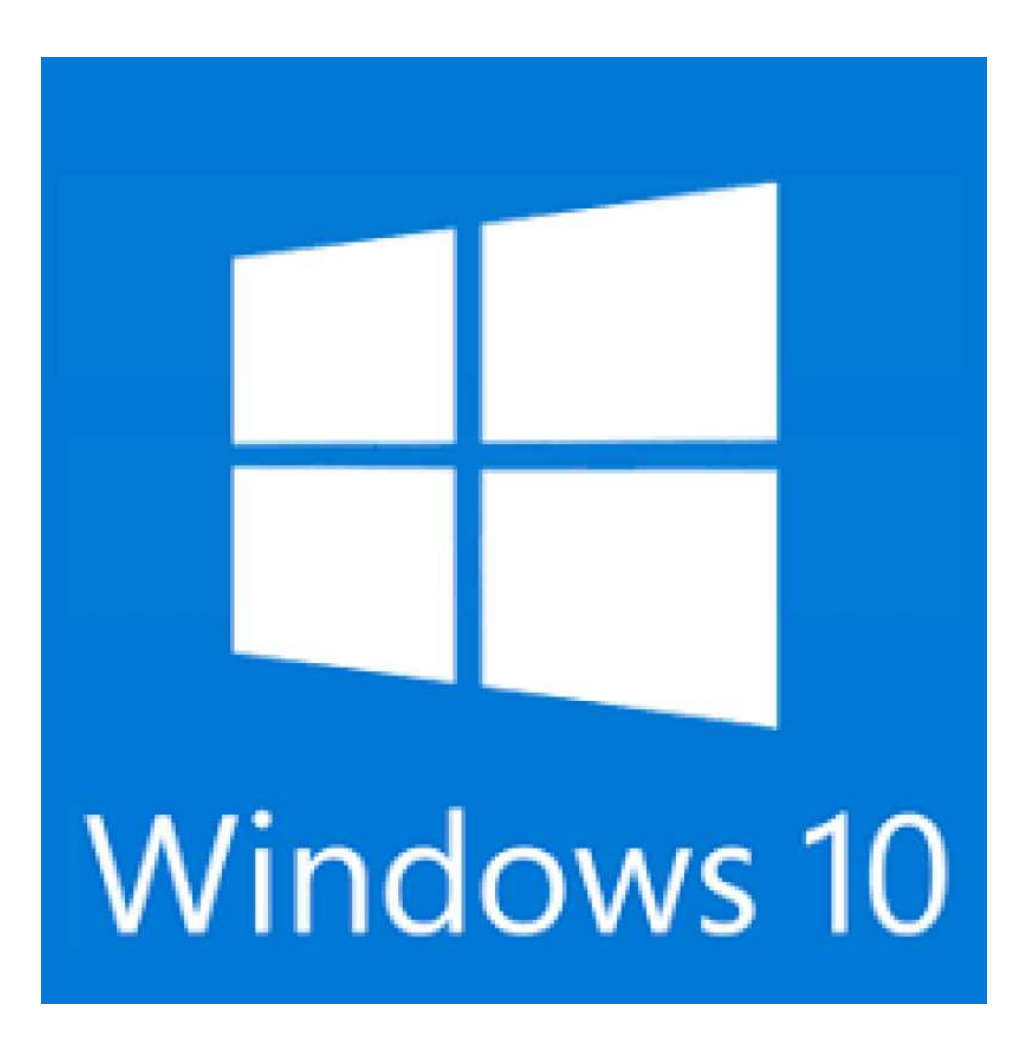

uw webmaster/Hans Pelman, 20-07-2016

Bron: historisch archief van www.protestants-sittard.nl, Nieuwsid: 1837, Subitem: 214.

[ College van Kerkrentmeesters> Website ]

## **21-10-2016**

## **Wil jij samen met mij de website van de kerk onderhouden en beheren??**

Al vele jaren houd ik de website van onze gemeente bij. Dat doe ik met heel veel plezier en toewijding. Deze positie als webmaster is echter heel kwetsbaar omdat er geen vervanger is voor het geval ik (tijdelijk) uitval. Deze zorg is door de kerkenraad overgenomen. Aan het college van kerkrentmeesters is gevraagd om deze kwetsbare situatie het hoofd te bieden. Immers een strategische functie als een goede informatievoorziening is ook voor onze gemeente van groot belang in deze tijd van digitalisering. Heb jij belangstelling voor deze functie en spreekt hetgeen is opgenomen in de taakomschrijving jou aan laat dan je belangstelling blijken. Voor meer informatie kun je altijd contact opnemen met mij, email: kerk.pelman@home.nl Taakomschrijving Wij zoeken leden van de kerk die de werkzaamheden

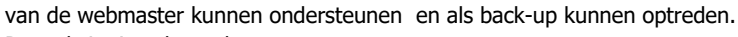

De website is gebouwd met:

HTML en CSS voor de website lay-out

PHP als programmeertaal

MySQL als database manager

jQuery voor de interactieve taken

TinyMCE voor WYSIWYG toepassingen

Kennis van deze talen en toepassingen is dus noodzakelijk om de website te kunnen beheren.

Daar niet iedereen over deze kennis beschikt ben ik ook bereid om een opleiding te verzorgen om deze kennis eigen te maken.

Wat wordt er van belangstellenden verwacht:

Interesse om zelf websites te bouwen en te onderhouden.

Kennis van programmeertalen is een pre.

Wiskundige achtergrond is een pre.

Interesse om werkzaamheden aan de website voor de Protestantse Gemeente te Sittard Grevenbicht te verrichten, ter ondersteuning van de webmaster.

Een opleiding zal de volgende onderwerpen bevatten:

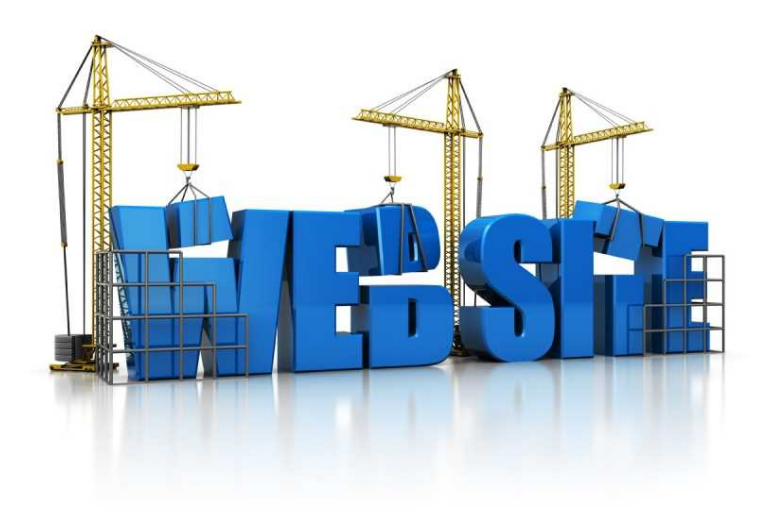

Hoe maak ik zelf een website in HTML in combinatie met CSS

Het gebruik van de programmeertaal PHP

Het werken met databases en de programmeertaal SQL

Enkele toepassingen met jQuery (Javascript)

Enkele toepassingen van TinyMCE

Werken met een lokale server (op je eigen PC) en een externe host.

Bij het ontwerpen wordt gebruik gemaakt van de gratis html editor Notepad.

Er zal ook worden ingegaan op de diverse sites waar je uitgebreide informatie over bovengenoemde onderwerpen kunt vinden.

In de volgend fase zal uitgebreid worden ingegaan op de opbouw van de website van PGSG. Met vriendelijke groeten Hans Pelman Webmaster PGSG www.pgs-g.nl kerk.pelman@home.nl

College van Kerkrentmeesters/Hans Pelman, 21-10-2016

Bron: historisch archief van www.protestants-sittard.nl, Nieuwsid: 1962, Subitem: 214.